# **XPFRIA**

# **ソフトウェアアップデートガイド**

## **更新データのダウンロードについて**

最新のソフトウェアに更新することで、最適なパフォーマンスやセキュリティ向上 を実現し、最新の拡張機能を入手できます。 自動的にソフトウェア更新用データをダウンロードし、深夜時間帯にソフトウェア

更新を実行する場合があります。

## **ソフトウェアをダウンロードして更新する**

手動でソフトウエアをダウンロードする場合は、次の手順に従って操作してくださ い。

## **1 ホーム画面で画面を上にスライド→[設定]→[シ**

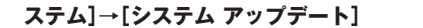

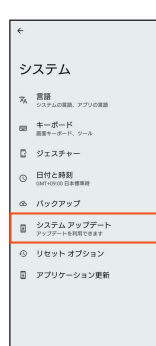

#### **2 画面の指示に従って操作**

インストールが完了すると、手順**3**の画面へ進みます。

# **3 [今すぐ再起動]**

再起動し、更新は完了します。

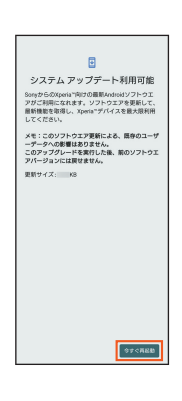

#### memo

◎ 通知パネルにシステムアップデートの通知が表示された場合は、通知をタップし画面の指示 に従って操作してください。

## **ご利用上の注意**

- 十分に充電してから更新してください。電池残量が少ない場合や、更新途中で 電池残量が不足するとソフトウェア更新に失敗することがあります。
- 電波状態をご確認ください。電波の受信状態が悪い場所では、ソフトウェア更 新に失敗することがあります。
- ソフトウェアを更新しても、本製品に登録された各種データ(連絡先、メール、 静止画、楽曲データなど)は変更されませんが、更新内容によってはお客さまが 設定した情報が初期化される場合があります。お客さまの携帯電話の状態(故 障・破損・水濡れなど)によってはデータの保護ができない場合もございますの で、あらかじめご了承願います。また、更新前にデータのバックアップをされる ことをおすすめします。
- ソフトウェア更新に失敗したときや中止されたときは、ソフトウェア更新を実 行し直してください。
- ソフトウェア更新後に初めて起動したときは、データ更新処理のため、数分か ら数十分間、動作が遅くなる場合があります。所要時間は本製品内のデータ量 により異なります。通常の動作速度に戻るまでは電源を切らないでください。
- 海外利用中は、ソフトウェア更新の機能を利用できない場合があります。

#### **ソフトウェア更新中は、次のことは行わないでください**

• ソフトウェアの更新中は、移動しないでください。

### **ソフトウェア更新が実行できない場合などについて**

• ソフトウェア更新に失敗すると、本製品が使用できなくなる場合があります。 本製品が使用できなくなった場合は、故障紛失サポートセンターまでお問い合 わせください。0120-925-919(通話料無料)